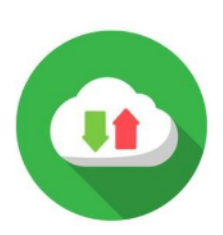

## Gestion des inscriptions Par synchronisation de cohortes

La synchronisation de cohortes repose sur les code apogées en lien avec les Unité d'Enseignements. Rapprochez vous de votre scolarité pour avoir les code apogées de vos UE.

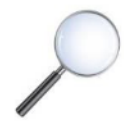

Comment ajouté une synchronisation de cohortes dans un cours ?

1. Cliquer sur la roue crantée en haut à droite de l'espace cours puis sur « Méthodes d'inscription ».

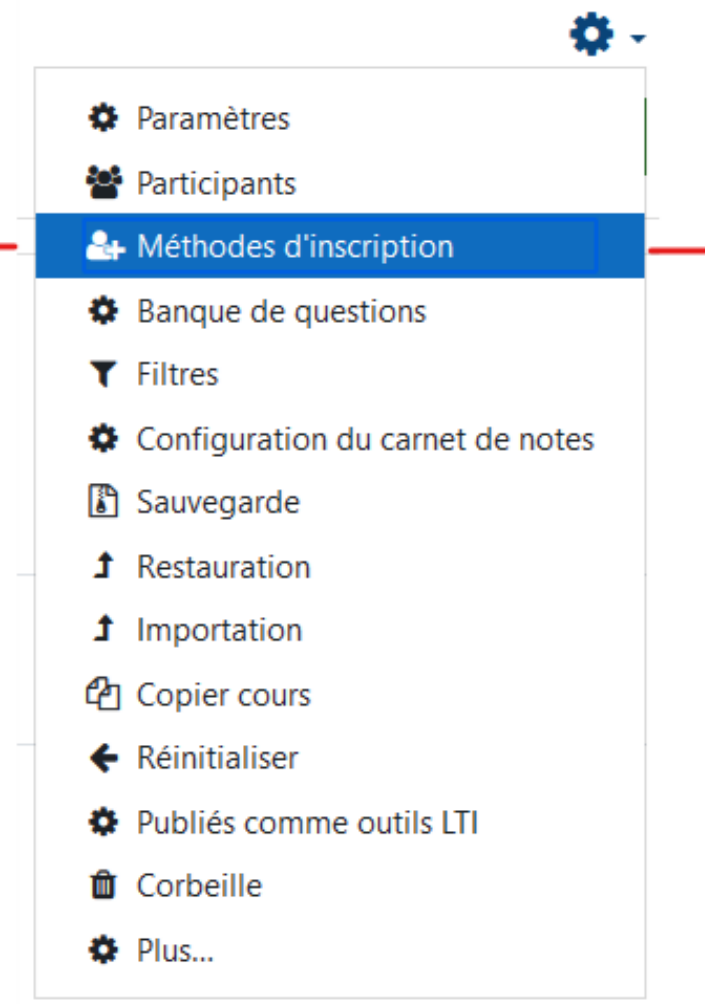

2. Cliquer sur « Ajouter méthode » et sélectionner «Synchronisation des cohortes»

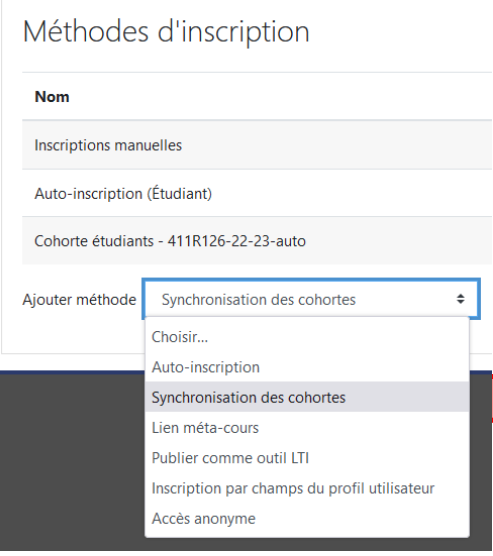

**3.** Enter le code apogée dans le champs de recherche en face de «Cohorte». Attention l'année de la promotion est entre les crochets. Cliquer sur le bon code apogée en lien avec la bonne année.

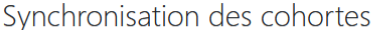

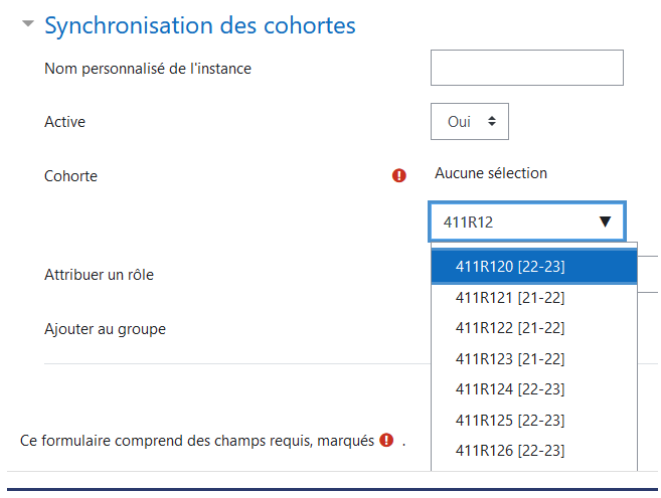

**4.** Puis cliquer sur le bouton «Ajouter méthode» pour valider l'inscription de la cohorte d'étudiants dans votre cours.

Ajouter méthode